# WEB SUČELJE ZA VALIDACIJU XBRL DATOTEKA

XBRL validator web aplikacija je napravljena da bi pojednostavila funkcionalnosti API validatora za korisnike sa što manje tehničkog znanja. Korisnici sada mogu validirati XBRL datoteke prije slanja podataka bez dodatnih aplikacija.

#### **1. Validacija XBRL datoteke**

- 1.1. Kliknite na područje za učitavanje i odaberite XBRL datoteku ili dovucite XBRL datoteku u područje za učitavanje.
- 1.2. Nakon što se datoteka učita, rezultat učitavanja će se prikazati na ekranu.
- 1.3. Ako je učitavanje uspješno kopirajte i spremite TOKEN jer je on neophodan za provjeru statusa validacije i rezultata validacije
- 1.4. Opcionalno, uz token može se prikazati lozinka za EXCEL koja je potrebna za dekriptiranje excel datoteke sa rezultatima validacije koja se može skinuti sa ekrana validacije.

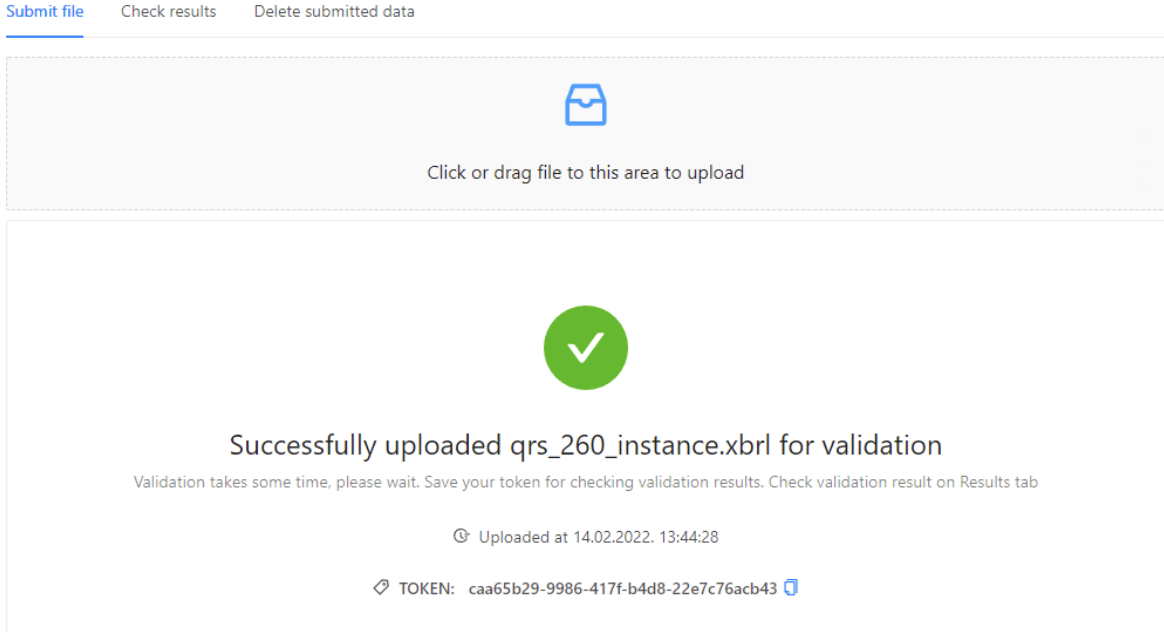

#### **2. Provjera rezultata validacije**

- Upišite TOKEN za koji želite provjeriti status validacije
- Validacija može trajati nekoliko minuta, pričekajte dok validacija ne završi.
- Mogući statusi validacije:
	- Čeka na obradu pričekajte nekoliko minuta i probajte ponovno
	- Upravo se obrađuje pričekajte nekoliko minuta i probajte ponovno
	- Završena obrada Rezultat validacije se prikaže na ekranu

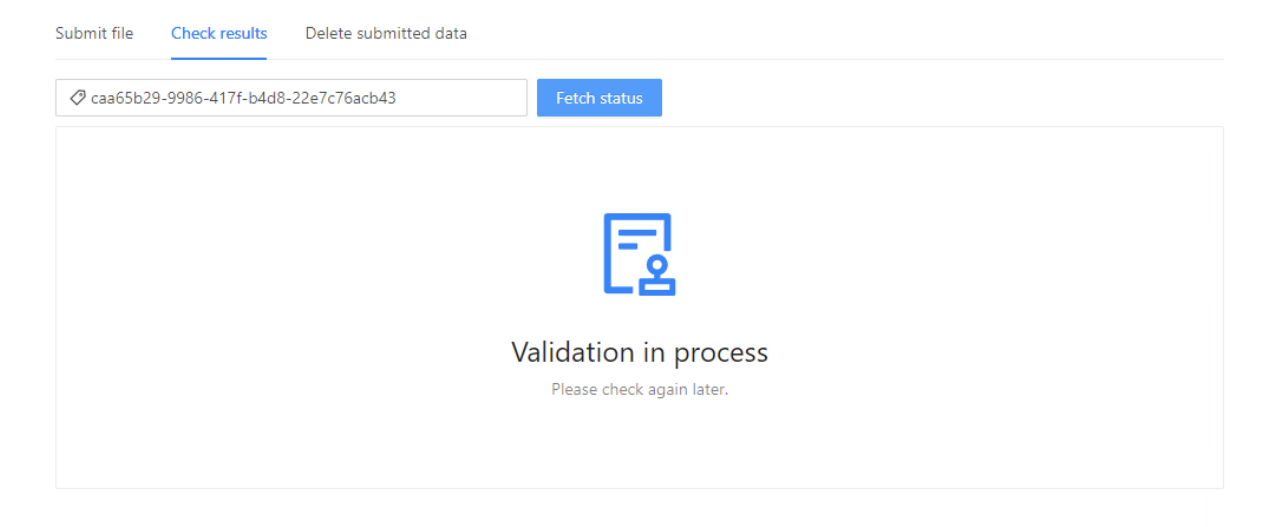

## **2.1. Rezultat validacije**

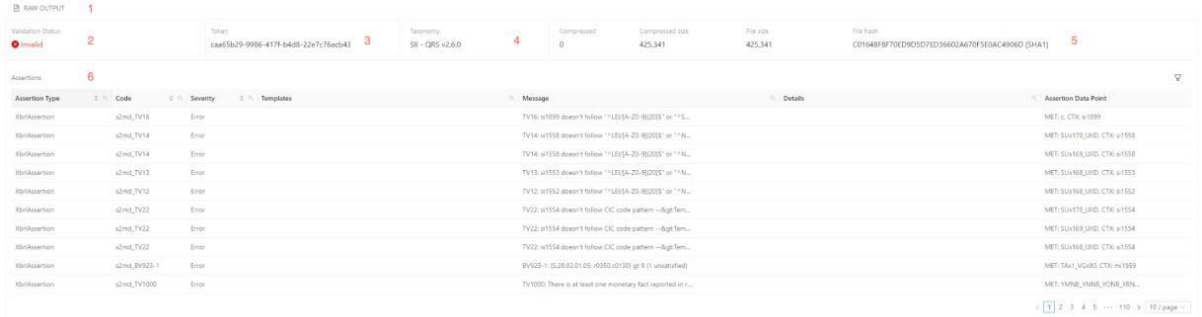

1 - Preuzmi JSON file sa rezultatom validacije,

Opcionalno preuzmi Excel file sa rezultatom validacije. Datoteka može biti zaštićena lozinkom ako je u sustavu tako namješteno. Lozinku dobijete kod učitavanja XBRL datoteke

- 2 Status validacije. Mogući statusi
	- Važeći
	- Nevažeći
	- Važeći sa upozorenjima
	- Greška prilikom validacije
- 3 Token
- 4 Detalji taksonomije
- 5 Detalji datoteke
	- Vrsta kompresije o N/A o PkZip o GZip
	- Kompresirana veličina
	- Veličina datoteke
	- Hash datoteke (Hash algoritam)
- 6 Reference
	- Tip reference
	- Šifra reference
	- Vrsta greške
	- Obrazac
	- Poruka greške
- Detalji
- Referenca prema podacima

### **3. Brisanje dostavljenih podataka**

- Upišite TOKEN za koji želite obrisati excel datoteku (Upozorenje: JSON validacijska datoteka se neće obrisati)
- Potvrdite brisanje podataka
- Rezultat brisanja će se prikazati

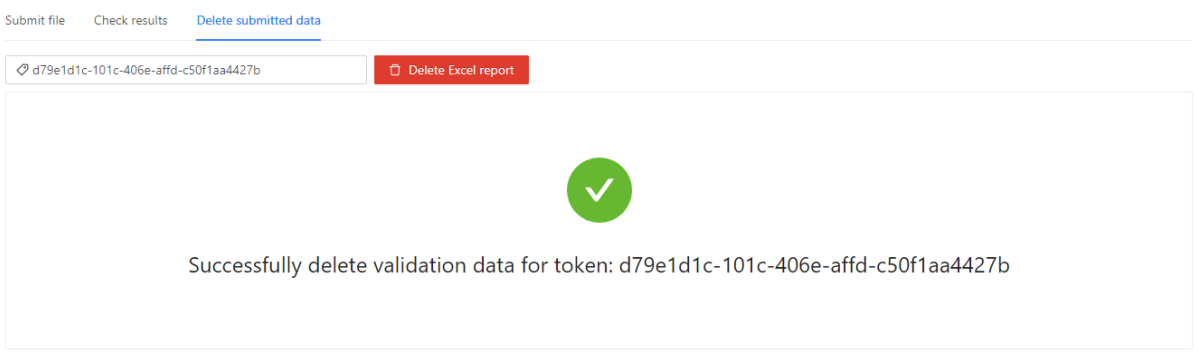